## **Record Drawings Using AVerVision Document Camera**

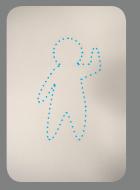

1. have light pencil drawing prepared

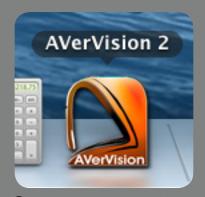

2. launch AVerVision 2 from the dashboard

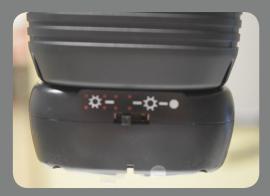

3. Set lamp to only have red position lights active. The white LED light should remain off to avoid overexposing the drawing.

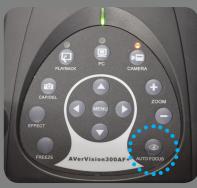

4. Place hand in drawing position and push AUTO FOCUS

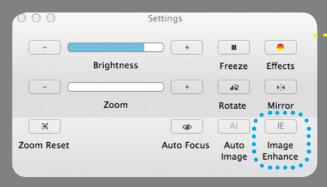

5. Open settings window. Set brightness to 50. Disable Image Enhance.

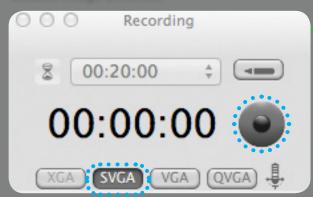

6. Set resolution to SVGA (800x600). Hit record.

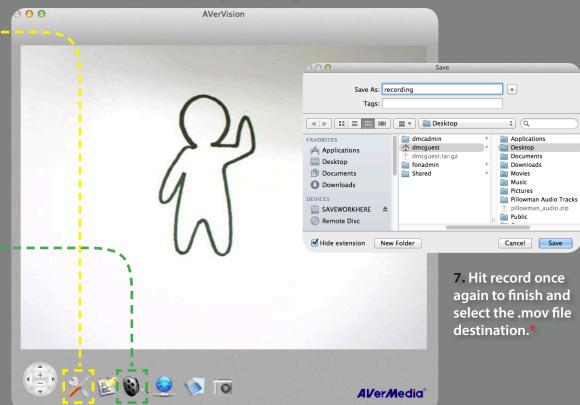

use MPEG StreamClip or Handbrake to convert the file to H264 codec.

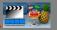